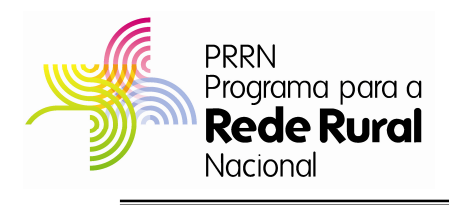

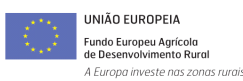

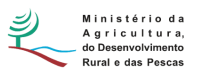

# **PROGRAMA PARA A REDE RURAL NACIONAL**

**Área de Intervenção 2 - Facilitação da Cooperação** 

**Área de Intervenção 3 - Observação do Mundo Rural e da Implementação das Políticas de Desenvolvimento Rural** 

**Área de Intervenção 4 - Facilitação do Acesso à Informação** 

# **Portaria nº 501/2010, de 16 de JULHO**

# **GUIA DE PREENCHIMENTO DO FORMULÁRIO**

# **INDIVIDUAL DE CANDIDATURA**

Junho/2011

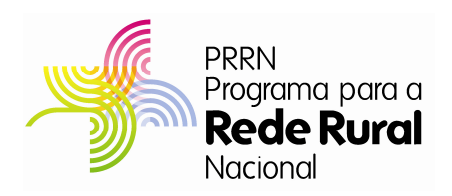

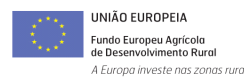

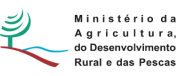

**Atenção:** Antes de proceder ao preenchimento do Formulário leia atentamente o presente Guia.

### **Funcionamento genérico**

- O formulário está disponível apenas no formato existente no endereço electrónico do site do **P**ro**R**ede**R**ural**N**acional em www.dgadr.pt/prrn , podendo ser instalado em qualquer computador que possua o sistema operativo Windows ou outro compatível.
- Numa fase inicial os interessados deverão proceder ao preenchimento do formulário Excel e, após assinatura do formulário impresso, proceder à sua conversão para o formato "TIF" ou "PDF", bem como, dos documentos necessários. Os formulários em formato "TIF" ou "PDF" e Excel, bem como, todos os documentos **são apresentados da seguinte forma:**
	- **Através da Área Reservada**, existente no sitio do PRRN, em www.dgadr.pt/prrn, contando a data e hora de registo de entrada no servidor da DGADR como data de apresentação, devendo obrigatoriamente e no dia útil seguinte, ser remetido por carta registada com aviso de recepção, o dossier em suporte papel, contendo todos os documentos da candidatura inseridos na Área Reservada, para a morada do Gestor do PRRN, Direcção-Geral de Agricultura e Desenvolvimento Rural, Av. Afonso Costa nº 3, 1949- 002 Lisboa

NOVO

- **Por correio registado com aviso de recepção**, para a morada do Gestor do PRRN, Direcção-Geral de Agricultura e Desenvolvimento Rural, Av. Afonso Costa nº 3, 1949-002 Lisboa, contando, a data e hora do carimbo do correio como data da apresentação, devendo o dossier em suporte papel, ser acompanhado de cópia em suporte digital com todos os documentos em CD, DVD ou Pendrive.
- Os interessados deverão utilizar o ficheiro disponibilizado no supracitado endereço e que tem por base um ficheiro Excel, com várias "folhas" activas, encontrandose parte da estrutura protegida.
- Na eventualidade de algum dos quadros previstos nas páginas do ficheiro Excel não ser suficiente para efectuar as inserções pretendidas poderá ser criada nova página idêntica no mesmo ficheiro do seguinte modo:
	- **1.** Posicionar o cursor na página que se pretende duplicar;
	- **2.** Escolher o menu "Editar";
	- **3.** Escolher a opção "Mover ou Copiar Folha";

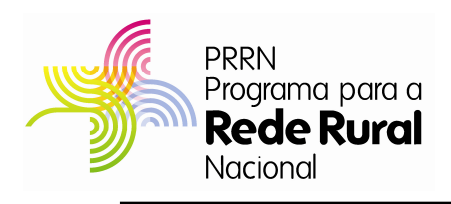

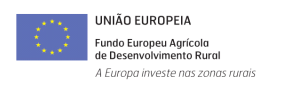

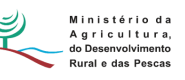

**4.** Clicar na caixa " Criar uma cópia" e "OK".

O Termo de Responsabilidade do Formulário de Candidatura deve ser assinado pelo(s) representantes(s), conforme a assinatura constante do Bilhete de Identidade ou Cartão do Cidadão, sendo que todas as demais folhas do Formulário de Candidatura, devem ser rubricadas.

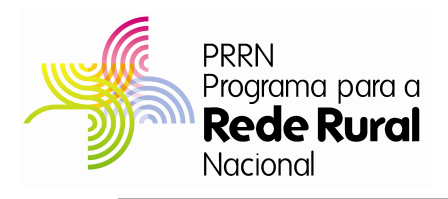

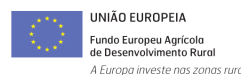

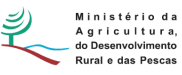

**Atenção:** O formulário individual de candidatura é de preenchimento obrigatório, quer se trate de candidaturas de tipologia "isolada" ou "parceria".

No caso de candidaturas cuja tipologia seja "Parceria", o formulário individual de candidatura deve ser igualmente preenchido pela entidade gestora da parceria, reflectindo a sua caracterização, elegibilidade e contribuição no âmbito da operação.

No caso de candidaturas cuja tipologia seja "Isolada", devem ser preenchidos todos os pontos do formulário, com excepção dos pontos nº 7, 8 e 9.

# **Página nº 1**

• Ano de Candidatura – Corresponde ao ano da candidatura ao pedido de apoio - Encontra-se preenchido

# **A Preencher pela Entidade Receptora**

- Registo de Recepção Corresponde ao espaço reservado ao registo de entrada do formulário no Secretariado Técnico da AG PRRN:
	- Número PRRN Corresponde ao número provisório, atribuído pelo Secretariado Técnico da AG do PRRN;
	- Número SIIFAP Corresponde ao número definitivo, atribuído no Sistema de Informação do IFAP;
	- Formulário Inicial ou Alteração Corresponde à identificação do formulário, caso ocorra entrega de nova via do formulário.

# **Ponto 1 - Identificação do Promotor**

- Nº de Identificação Fiscal e Nome ou Denominação Social identificação completa e obrigatória, de acordo com o Cartão do Registo Nacional de Pessoas Colectivas.
- NIFAP No caso do promotor não possuir o NIFAP, deverá será ser solicitado previamente aos serviços competentes do IFAP a atribuição desse número através do preenchimento do formulário de identificação de beneficiário e da apresentação dos elementos que lhe sejam solicitados em função da sua forma jurídica.

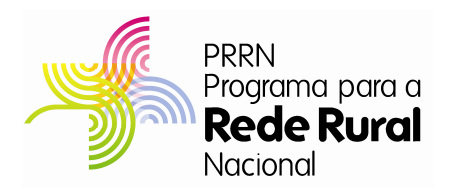

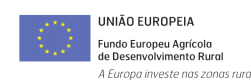

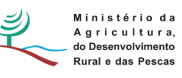

**Atenção:** No caso do promotor ainda não possuir o NIFAP, deverá solicitá-lo aos serviços competentes do IFAP.

- Morada, Localidade. Distrito, Concelho e Freguesia identificação da morada completa relativa à sede social do Promotor e respectivo distrito, concelho e freguesia, a partir de lista de valores disponibilizada pelo formulário.
- Código Postal o Código Postal deve ser correctamente indicado e, em caso de dúvida, podem ser consultados os serviços dos CTT ou o respectivo site na Internet – www.ctt.pt . O Código Postal deve conter 4 dígitos iniciais, acrescidos de um sub-código de 3 dígitos, seguido da Designação Postal. Exemplo: 1208-148 LISBOA.
- Telefone, Telemóvel e E-mailintroduzir os contactos do Promotor. Preenchimento obrigatório.

# **Ponto 2 – Actividades a Desenvolver pelo Promotor**

O promotor deve identificar de forma detalhada e objectiva, o seu enquadramento e actividades pelas quais será responsável no âmbito da operação.

- Enquadramento do promotor no domínio da operação O promotor deve identificar o seu enquadramento na operação em que está inserido, evidenciando de forma objectiva o número de anos de experiência que possui no domínio da operação a que se está a candidatar, para além de outros elementos.
- Atribuições e tarefas a desenvolver pelo promotor no âmbito da operação Devem ser descritas resumidamente mas de forma detalhada as atribuições e tarefas que o promotor se propõe realizar no âmbito da operação.

# **Página nº 2**

#### **Ponto 3 – Estrutura Técnica**

Cada promotor deve identificar todos os recursos humanos que afecta à operação.

- Identificação indicar o nome dos recursos humanos que afecta à operação, tal como se encontra no Bilhete de Identidade, Cartão do Cidadão ou Passaporte.
- NIF identificação do número de identificação fiscal do recurso humano.
- Função Deve ser explicitada a função que o recurso humano vai desempenhar no âmbito da operação, que permita aferir do seu correcto enquadramento;
- Experiência Deve ser indicada a experiência profissional na função a desenvolver no âmbito da operação, a qual será medida pelo período de tempo em meses,

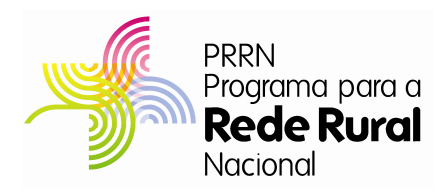

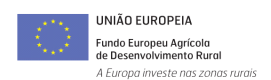

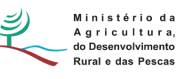

demonstrada no respectivo CV. O CV a apresentar deve ser o modelo europeu de CV;

- Vínculo Contratual seleccionar da lista de valores disponibilizada pelo formulário, o vínculo contratual conforme se transcreve de seguida.
	- (A) Recurso pertencente ao quadro de pessoal da entidade;
	- (B) Recurso não pertencente ao quadro de pessoal da entidade;
	- (C) Recurso a contratar.
- Habilitação Académica seleccionar a partir da lista de valores a opção mais indicada correspondente ao nível de habilitações que cada recurso humano possui à data de apresentação do pedido de apoio, a qual em seguida se transcreve.
	- Nível I Inferior ao 1º Ciclo do Ensino Básico
	- Nível II 1º, 2º ou 3º Ciclo do Ensino Básico
	- Nível III Ensino Secundário
	- Nível IV Ensino pós-secundário não superior
	- Nível V Ensino Superior Bacharelato
	- Nível VI Ensino Superior Licenciatura
	- Nível VII Mestrado
	- Nível VIII Doutoramento
- Género Indicar o género do recurso humano: (M)masculino ou (F)feminino.
- Total Pessoal Feminino e Masculino introduzir o total de recursos humanos por género.

# **Ponto 4 – Estrutura Técnica – % de imputação dos recursos humanos**

• % de Imputação (% de tempo imputado ou Tempo (ETI)) – identificar o tempo de afectação de cada recurso humano aos anos de realização da operação, tendo em conta as tarefas que lhe foram atribuídas.

"**Equivalente a Tempo Integral" (ETI),** corresponde ao tempo de afectação de cada recurso humano às actividades da operação. O seu valor varia entre 0 e 1.

Exemplo: Uma pessoa, durante um ano, a dedicar-se a tempo inteiro à operação, terá 1 ETI de ocupação. Uma pessoa, a dedicar-se a tempo inteiro à operação apenas durante meio ano, terá 0,5 ETI de ocupação nesse ano. Uma pessoa a

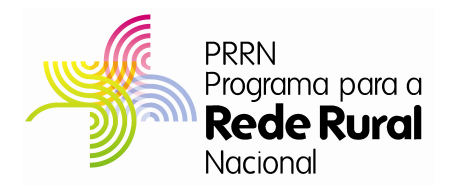

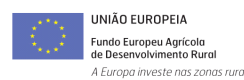

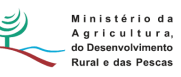

dedicar-se a meio tempo à operação durante o ano inteiro também terá 0,5 ETI de ocupação nesse ano. Uma pessoa a dedicar-se a meio tempo à operação durante meio ano terá 0,25 ETI de ocupação nesse ano (a unidade de referência é sempre a pessoa/ano = 1 ETI)

- Valor Remuneratório Deve ser indicado o **encargo anual** em euros atribuído ao recurso humano a afectar à operação, que corresponde à remuneração bruta, encargos sociais, subsídio de alimentação, seguros de acidentes de trabalho e representação (quando aplicável).
- Total Esta coluna é calculada automaticamente através da aplicação das percentagens de imputação ao valor remuneratório. O somatório desta coluna deverá coincidir com a soma das rubricas de pessoal do quadro 7, do formulário individual ou do quadro 14 do formulário global, para as candidaturas em parceria ou individuais, respectivamente, com excepção dos casos em que as despesas que resultem exclusivamente da execução das operações, por exemplo, sejam as "Deslocações e Estadas" ou "Ajudas de Custo".

#### **Ponto 5 – Competências do promotor no domínio da operação**

• Competências - o promotor deve descrever com detalhe as competências que detém, que lhe permitem assegurar de forma eficaz as atribuições e tarefas que se propõe realizar no domínio da operação.

# **Ponto 6 – Experiência do promotor no domínio da operação**

• Experiência - o promotor deve descrever com detalhe a experiência que detém no domínio da operação, indicando as actividades e projectos desenvolvidos, a respectiva duração, bem como os principais resultados obtidos.

# **Página nº 3**

#### **Ponto 7 – Orçamento Global do Promotor**

**Atenção:** A preencher apenas no caso em que a tipologia da operação seja "Parceria"

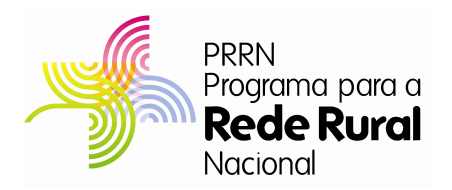

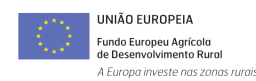

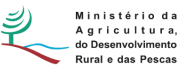

Cada promotor identifica as rubricas de despesa que compõem o seu próprio orçamento.

- Rubrica de Despesa É aberta uma lista de valores, onde o promotor deve escolher a rubrica de despesa, em conformidade com o Anexo I do regulamento de Aplicação, em que se enquadra a despesa que pretende referenciar.
- A lista valores contendo as rubricas de despesas é a seguinte:

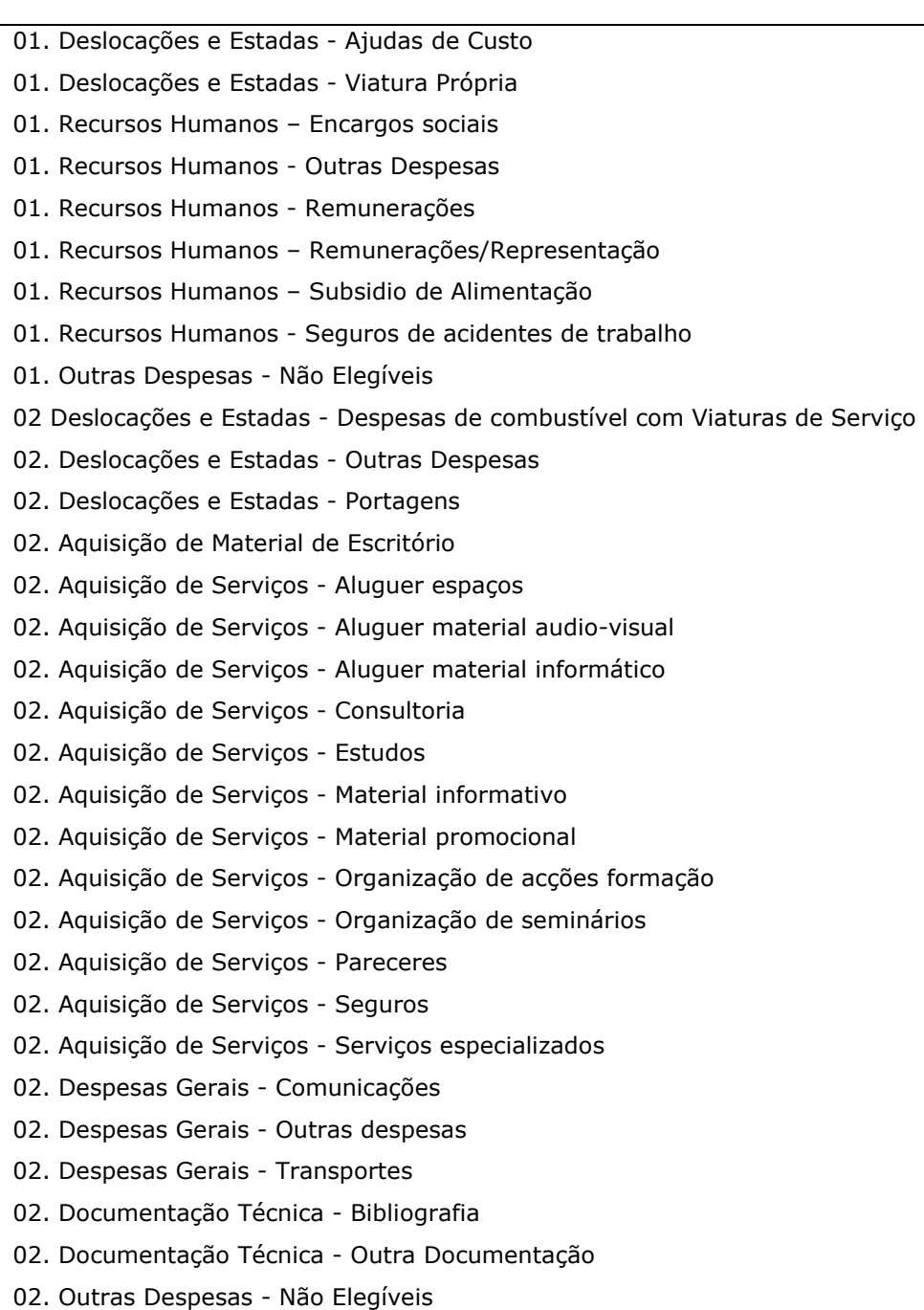

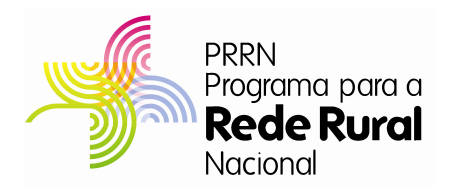

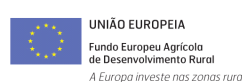

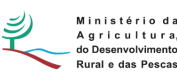

- 03. Aquisição de Equipamentos Outros equipamentos
- 03. Aquisição de Equipamentos Site da RRN
- 03. Aquisição programas informáticos Software
- 03. Outras Despesas Não Elegíveis
- Designação Deve ser identificada de forma objectiva a designação da despesa que vai ser efectuada e que possui enquadramento na rubrica de despesa anteriormente seleccionada. As despesas imputadas devem ser devidamente especificadas e justificados os respectivos critérios de imputação.
- Quantidade Quando aplicável, identificar para cada rubrica a previsão das quantidades envolvidas, como por exemplo o nº recursos de humanos, nº de aquisições, etc., associados à Rubrica de Despesa e Designação.
- Ano 1, 2, 3, 4 e 5 e seguintes Deve ser repartido o custo total proposto das despesas a efectuar no âmbito da operação, pelos anos correspondentes.

**Atenção:** Deve ser tido em conta, na afectação anual das despesas da operação, a sequência de tarefas inscritas no Ponto 12 - Cronograma da Operação do Formulário Global da Candidatura.

**Atenção:** As despesas referidas são pagas pelo IFAP, I.P. entre 1 de Janeiro de 2008 e 31 de Dezembro de 2015, após a apresentação do pedido de pagamento pelo beneficiário.

Custo Total – campo preenchido de forma automática, tendo como base os valores lançados anualmente.

**Atenção:** O Custo Total incluirá IVA nos casos em que o enquadramento do promotor permita que este imposto seja elegível no âmbito da candidatura, atenta a opção escolhida no campo referente ao regime do IVA do quadro 9.

Sempre que o enquadramento do promotor face ao IVA não permita que este imposto seja considerado elegível, a coluna do Custo Total é preenchida sem incluir o seu valor.

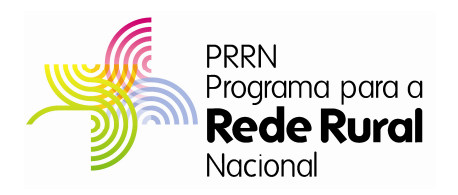

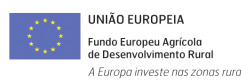

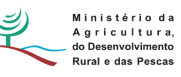

• IVA – A coluna relativa ao valor do IVA apenas deve ser preenchida quando o promotor esteja enquadrado num regime que permita a sua elegibilidade, ou quando seja um organismo público ou outro serviço de natureza pública.

**Atenção:** As Deslocações e Estadas são elegíveis até aos limites legais, de acordo com as regras da sua atribuição aos servidores do Estado.

**Atenção:** Aquisição de Serviços Especializados, inclui as despesas relativas aos serviços técnicos prestados por terceiros que a entidade não pode assegurar pelos seus próprios meios, os quais se encontram definidos em OTE.

**Atenção:** Estudos, Pareceres e Consultorias em áreas especificas, inclui as despesas com serviços de natureza técnica especifica prestados por particulares ou outras entidades que se revelem necessários para a realização das operações, os quais se encontram definidos em OTE.

#### **Ponto 8 – Rubricas do Promotor**

- FEADER, OE e Despesa Própria O promotor deve identificar a despesa por rubricas:
	- 01. Despesas com Pessoal
	- 02. Aquisição de Bens e Serviços
	- 03. Aquisição de Bens de Capital

Tendo como fonte o correcto agrupamento dos valores lançados na coluna **Rubrica de Despesa**, no Ponto 7 – Orçamento Global do Promotor.

• Despesa Própria - deve ser preenchida com os montantes necessários à realização da operação que serão suportadas pelo promotor(es), refere-se ao autofinanciamento da operação com despesas consideradas não elegíveis.

**Atenção:** Sempre que ocorra, o Promotor deve apresentar fundamentação das fontes de financiamento, designadamente quanto à forma como assegura o respectivo auto financiamento, utilizando para o efeito o Ponto 10 do respectivo formulário.

#### **Ponto 9 – Orçamento Total do Promotor**

• Enquadramento do promotor no Regime de IVA – seleccionar a opção que corresponde ao regime de IVA, a que está sujeito o promotor.

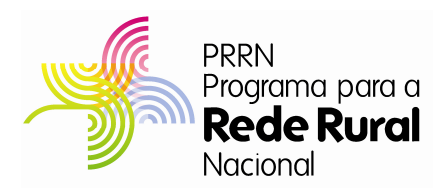

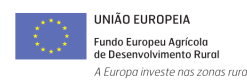

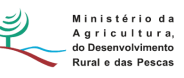

**Atenção:** Esta informação deve ser comprovada através da apresentação de Certidão (Declaração) da Repartição de Finanças sobre o regime de IVA em que se enquadra o Promotor, à data de apresentação da Candidatura.

• Custo Total, Despesa Pública, FEADER, OE, Despesa Própria e IVA – campos de preenchimento automático.

# **Página nº 4**

#### **Ponto 10 – Fundamentação das Fontes de Financiamento**

O Promotor deve apresentar fundamentação das fontes de financiamento, designadamente quanto à forma como assegura o respectivo auto financiamento quando ocorram despesas não elegíveis.

#### **Ponto 11 – Elegibilidade do Promotor**

• Neste quadro o promotor, utilizando uma lista de valores disponibilizada pelo formulário, declara cumprir ou em condições de cumprir, optando por sim, ou não cumprir, optando por não, ou em condição não aplicável, optando por N/A as condições de elegibilidade descritas no Regulamento de Aplicação.

Para o efeito deverá ter em consideração, entre outros, os seguintes aspectos:

- Encontrar-se legalmente constituído
- Possuir a situação regularizada perante a Segurança Social
- Possuir a situação regularizada perante a Administração Fiscal
- Não estar abrangido por quaisquer disposições de exclusão resultantes do incumprimento de obrigações decorrentes de operações co-financiadas, realizadas desde 2000
- Dispor de contabilidade actualizada de acordo com a legislação em vigor
- Assegurar os meios humanos e materiais adequados à realização da operação, nomeadamente quadros com aptidão técnica e experiência para as actividades elegíveis
- No caso de parceria, apresentar um acordo de parceria onde estejam expressas as obrigações, os deveres e as responsabilidades de todos os intervenientes, bem como a designação da entidade gestora da parceria

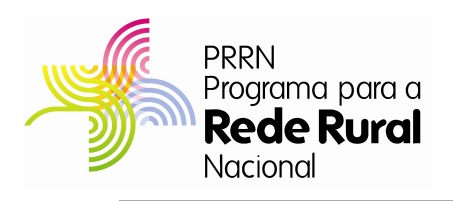

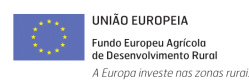

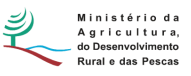

#### **Ponto 12 –Documentos declarados como entregues pelo promotor**

• Neste Quadro são identificados os documentos que cada promotor deve juntar para a apresentação da Candidatura, os quais devem constar do Dossier de Candidatura, que deve possuir a organização, tal como prevista na Orientação Técnica Geral nº 1/OTG/2010.

Os documentos, a entregar em simultâneo com a candidatura, são os seguintes:

- Encontrar-se legalmente constituído:
	- o Fotocópia do cartão de contribuinte da entidade;
	- o Fotocópia do Bilhete de Identidade do representante legal da entidade;
	- o Estatutos ou indicação do Diploma que aprovou a Lei Orgânica;
	- o Certidão actualizada da Conservatória do Registo Comercial, se aplicável;
	- o Fotocópia da Acta de eleição/corpos sociais, quando aplicável;
	- o Cópia do Despacho de nomeação dos órgãos dirigentes, quando aplicável;
	- o Credencial emitida pelo INSCOOP, no caso de cooperativas;
- Possuir a situação regularizada perante a Segurança Social:
	- o Certidão comprovativa da situação regularizada perante a Segurança Social - **independentemente de poder apresentar a Autorização de Acesso, o promotor deve incluir obrigatoriamente uma cópia actualizada da Declaração, à data da candidatura**; NOVO
	- o Autorização de acesso ao sítio do ISS. Neste último caso, a autorização deverá ser dada ao Secretariado Técnico da AG do PRRN, com o NIF 600 082 440 e o NISS 20017948103;
- Possuir a situação regularizada perante a Administração Fiscal:
	- o Certidão comprovativa da situação regularizada perante a Administração Fiscal – **independentemente de poder apresentar a Autorização de Acesso, o promotor deve incluir obrigatoriamente uma cópia actualizada da Declaração, à data da candidatura**; NOVO
	- o Autorização de acesso ao sítio da DGCI. Neste último caso, a autorização deverá ser dada ao Secretariado Técnico da AG do PRRN, com o NIF 600 082 440 e o NISS 20017948103;

Guia de Preenchimento do Formulário – AI1-AI2-AI3-AI4 Página 12 de 14

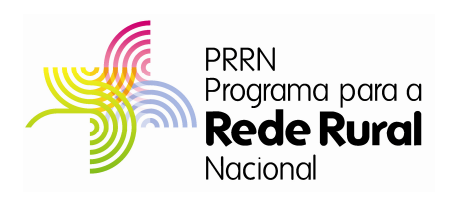

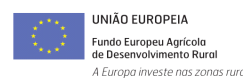

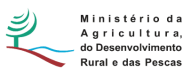

- Não estar abrangido por quaisquer disposições de exclusão:
	- o Declaração de não exclusão por incumprimento de obrigações decorrentes de operações co-financiadas, realizadas desde 2000;
- Dispor de contabilidade actualizada:
	- o Declaração nos termos previstos na alínea d) do ponto 1 do artigo 6º, do Regulamento de Aplicação aprovado pela Portaria nº 501/2010, de 16 de Julho, do responsável pela contabilidade do organismo promotor devendo, **quando se trate de TOC, ser aposta a respectiva vinheta na Declaração** e, se aplicável, cópia da Declaração de Início de Actividade ou da última alteração, caso exista – obtida nos Serviços de Finanças ou retirada do sítio da DGCI;
- Informação sobre os meios humanos afectos à operação:
	- o CVs dos meios humanos a afectar à operação que atestam a sua aptidão técnica e experiência (Preencher de acordo com o modelo europeu de CV);
- Regime de IVA:
	- o Certidão emitida pelos Serviços de Finanças com a indicação do regime de IVA. No caso do regime pró-rata a Certidão deve igualmente identificar a percentagem de IVA dedutível e o período a que se reporta;
- Suportes orçamentais das despesas a realizar no âmbito da operação:
	- o **3** Facturas pró-forma ou **3** orçamentos ou estimativas orçamentais a confirmar após o procedimento de contratação pública, quando aplicável;

**Atenção:** No caso de candidaturas de tipologia "parceria", a entidade gestora da parceria identifica no Formulário Global da Operação, no Ponto 20 – Documentos entregues pelo promotor, **a entrega do Acordo de Parceria**

# **Ponto 13 – Termo de Responsabilidade, data, assinatura e carimbo do promotor**

• Neste Quadro o promotor compromete-se a manter em seu poder um Dossier próprio com todos os documentos relativos às despesas inerentes à operação, apoiadas pela presente Área de Intervenção, susceptíveis de comprovação das informações e das declarações prestadas no processo de candidatura e que será

NOVO

NOVO

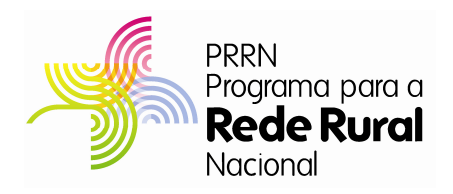

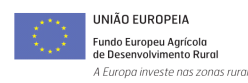

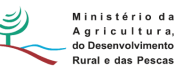

mantido actualizado durante o período de apoio, de forma a reunir a informação necessária à fundamentação da sua execução.

• Neste Quadro o promotor declara também que:

A informação contida no formulário de candidatura é verdadeira e que não solicitou ou solicitará outras ajudas públicas em relação aos custos elegíveis a apoiar no âmbito da presente área de intervenção.

Tem conhecimento das obrigações e dos compromissos associados à apresentação desta Candidatura e da celebração do Contrato, pelo que compromete-se a respeitar os compromissos assumidos até ao termo da Operação.

Finalmente o promotor deve indicar a data e indicar o(s) Nome(s) do(s) Representante(s), Cargo(s) e Função(ões), e a(s) Assinatura(s) conforme Bilhete de Identidade ou Cartão do Cidadão, sendo que todas as demais folhas do Formulário devem ser rubricadas.